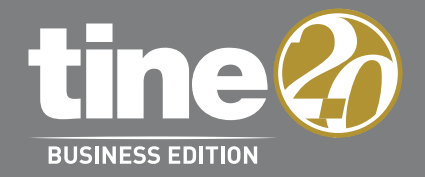

# MEHR ALS GROUPWARE

E-Mail, Adressbuch, Kalender – klingt erstmal nach einer ganz normalen Groupware. Doch Tine 2.0 kann mehr, und manchmal sind es die kleinen Komfort-Features, die für eine hohe Anwender-Akzeptanz und Flexibilität in der Prozessdarstellung sorgen.

# RELEASE NOTES

### **1 Release Notes für Tine 2.0 Business Edition 2019.11**

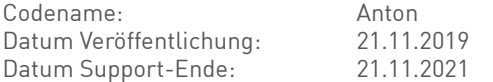

#### **2 Technische Voraussetzungen**

#### **2.1 Browser**

 Die unterstützen Browser basieren nun auf https://browserl.ist in dieser Auswahl: https://browserl.ist/?q=%3E+1%25%2C+last+2+Chrome+versions%2C+last+2+Firefox+ versions%2C+Firefox+ESR%2C+last+2+safari+versions%2C+not+ie%3C12

Konkret bedeutet das zum Zeitpunkt des Releases:

• Alle Browser (außer IE), die mehr als 1% Marktanteil haben,

- zusätzlich die beiden letzten Chrome-Versionen,
- zusätzlich die beiden letzten Safari-Versionen,
- zusätzlich die beiden letzten Firefox-Versionen,

• und der aktuellste Firefox ESR

#### **2.2 ActiveSync Clients**

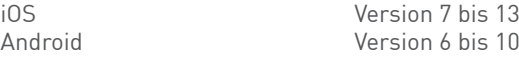

#### **2.3 WebDAV Clients**

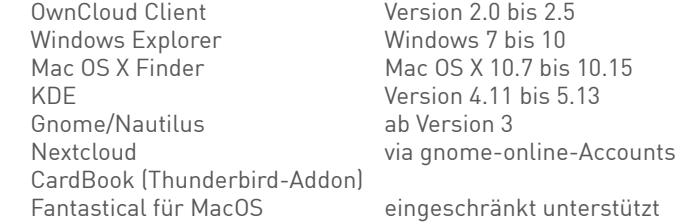

#### **2.4 CalDAV Clients**

eM Client Version 7.0 bis 7.2 iCal Mac OS X 10.7 bis 10.15 Reminders/Erinnerungen Mac OS X 10.7 bis 10.15 iOS Version 7 bis 13 Fantastical für MacOS eingeschränkt unterstützt

Mozilla Thunderbird Version 38.0.1 bis 60.9.0 Version 1.5 bis 1.11

#### **2.5 Server-Betriebssysteme**

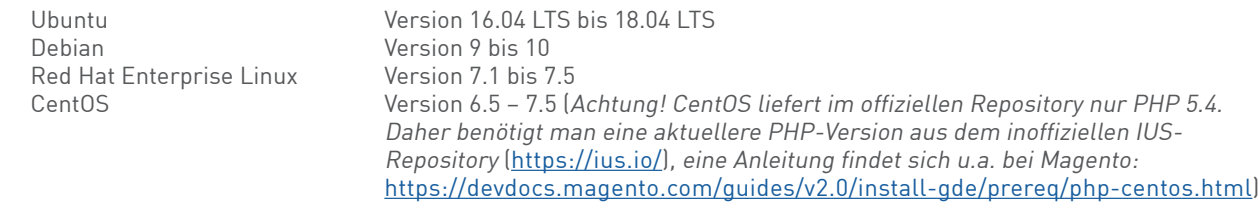

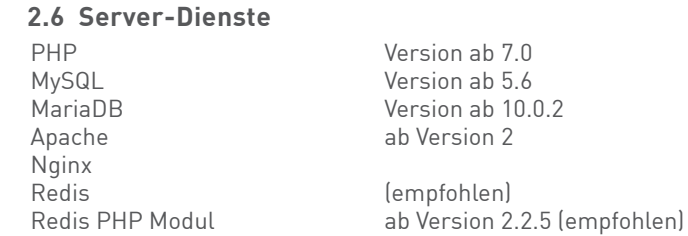

#### **3 Neue Leistungsmerkmale**

#### **3.1 Allgemeine Neuerungen**

#### **3.1.1 Flat Design**

Die Modernisierung der Oberfläche schreitet voran. Die "runden Ecken" wurden entfernt, und wir setzen jetzt auf ein "flat design".

#### **3.1.2 Nötige PHP Extensions**

 Die PHP Extension "intl" ist jetzt zwingend erforderlich, die PHP Extension "bcmath" wird für die Integration von ActiveDirectory benötigt.

#### **3.1.3 Verbesserte Integration**

Die Integration von JSON-Logger (für Elastic Stack) und Sentry wurde verbessert.

#### **3.1.4 Antiviren-Scan**

Dateien werden via ClamAV auf Viren überprüft.

#### **3.1.5 Tastatur-Steuerung im Grid**

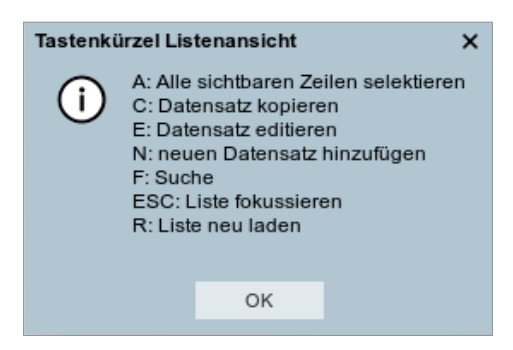

In Grid-Ansichten gibt es jetzt Tastaturkürzel zum schnelleren Bearbeiten von Einträgen. Eine Übersicht der verfügbaren Kürzel erhält man, wenn man in der Listenansicht einen Eintrag markiert und "?" drückt.

#### **3.1.6 Sicherheitsabfrage beim Schließen von Fenstern ohne vorheriges Speichern**

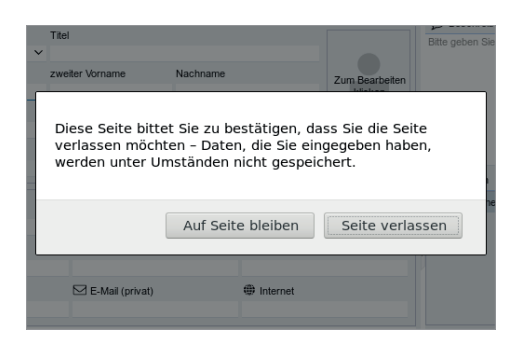

Wenn man nach einer Änderung im Datensatz den Editier-Dialog ohne Speichern schließt, erfolgt eine Sicherheitsabfrage, ob man das wirklich möchte.

#### **3.2 Neuerungen im Dateimanager**

#### **3.2.1 Vorschau von .eml-Dateien**

.eml-Dateien können in der Vorschau angezeigt werden und direkt in Felamimail geöffnet werden.

#### **3.3 Neuerungen im Kalender**

#### **3.3.1 Fantastical"-Client wird jetzt unterstützt**

#### **3.4 Neuerungen im E-Mail-Modul**

#### **3.4.1 Voreinstellung "Als gelesen markieren"**

 Es gibt die Möglichkeit in den Voreinstellungen festzulegen, ob eine E-Mail beim Öffnen automatisch als gelesen markiert wird oder nicht.

#### **3.4.2 Automatische Speicherung von Entwürfen**

Entwürfe von E-Mails werden nun automatisch gespeichert.

#### **3.4.3 Mehrere E-Mail-Signaturen**

Mehrere E-Mail-Signaturen pro Account werden nun unterstützt.

#### **3.4.4 Speicherort für E-Mails wählbar**

E-Mail-Nachrichten können über den Dialog "Nachrichten ablegen" an verschiedenen Stellen gespeichert werden, zum Beispiel im Dateimanager oder an einem Datensatz.

#### **3.5 Neuerungen im Adressbuch**

#### **3.5.1 "CardBook"-Client wird unterstützt**

Der VCard-Client "CardBook" (Thunderbird Addon) wird jetzt unterstützt.

#### **3.6 Neuerungen in CRM und Projekte**

#### **3.6.1 Migrationsscript**

Es gibt ein neues Migrationsscript, um Projekte in Leads zu wandeln.

#### **3.7 Neuerungen in der Admin-Konsole**

#### **3.7.1 E-Mail-Account Administration**

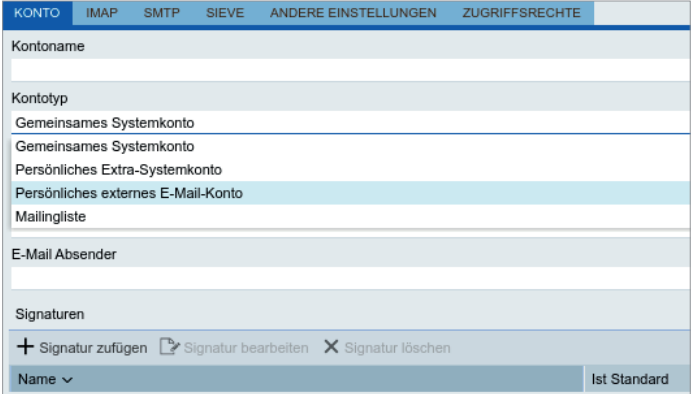

Hier gibt es eine Reihe von Änderungen: Es können gemeinsame Accounts eingerichtet werden. Rechte können für Gruppen, User oder Rollen vergeben werden. Es können Mailinglisten angelegt werden.

Für User können mehrere System-Accounts angelegt werden.

Es gibt jetzt ein Sieve-Management für alle Accounts.

Wichtiger Hinweis: Für gemeinsame Accounts, mehrere System-Accounts und Mailinglisten muss die Konfiguration von dovecot und postfix geändert werden.

## **3.7.2 Checkbox, um Passwort-Änderung zu erzwingen**

Wenn die Checkbox aktiviert wird, muss der User beim nächsten Login ein neues Passwort setzen.

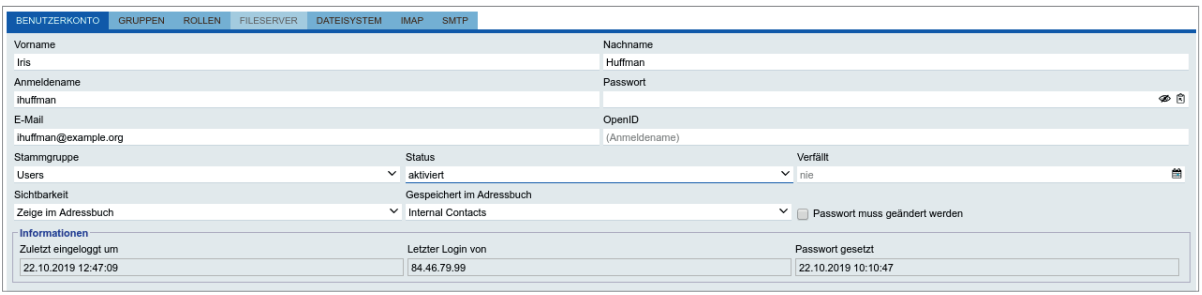

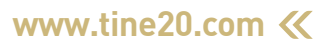